#### ワークショップ「音読指導の達人になろう」

# 音読における ICTの接用

氷野善寛(目白大学)

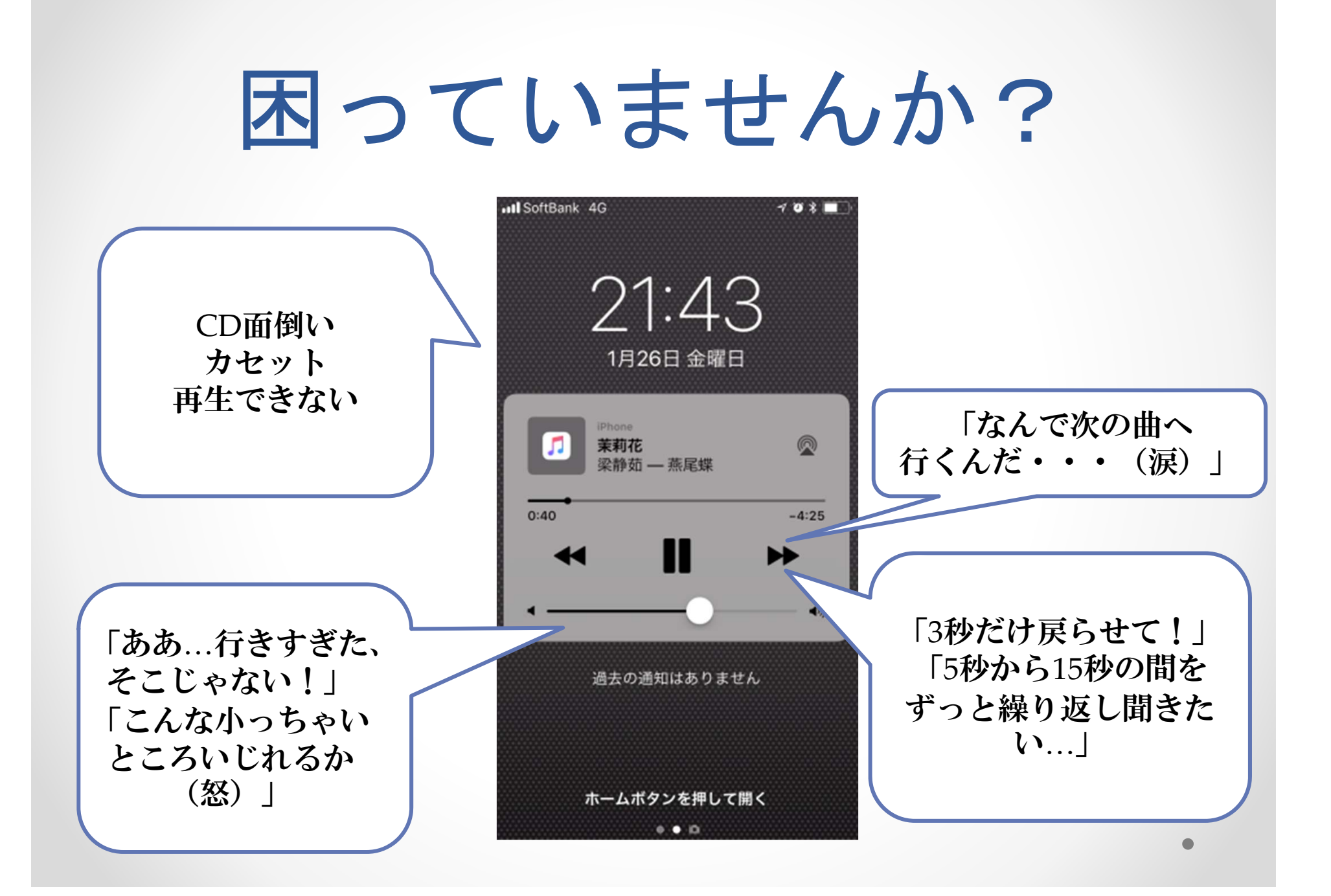

### YubiTekiのススメ

- $\bullet$  そんな悩みを解決する 音読に使えるイチオシのアプリ **TYubiTeki**
- $\bullet$  教員の教室活動 学生の自習を快適に

### YubiTekiってなんだ?

- Yubi Teki = Yubiquitous Text
- • 関西大学外国語学部の卒業生、樋口氏が 在学中に開発したiPhone・iPadアプリ。
- $\bullet$ 音声を再生させるアプリ。
- $\bullet$  ただ再生するだけではなく、スクリプト (文字)とシンクロして再生。

### 利用に必要なもの

- iPad or iPhone
- $\bullet$ • Yubiquitous Textアプリ
- •音声・文字データ

○教室活動やデータの編集であると便利なもの PC(音声データの編集や転送) 外部ディスプレイ (TV・プロジェクタ) + Apple TV スピーカー

#### 何ができる? • 表示されるスクリプトをタップして再生。 好きなところで頭出し。

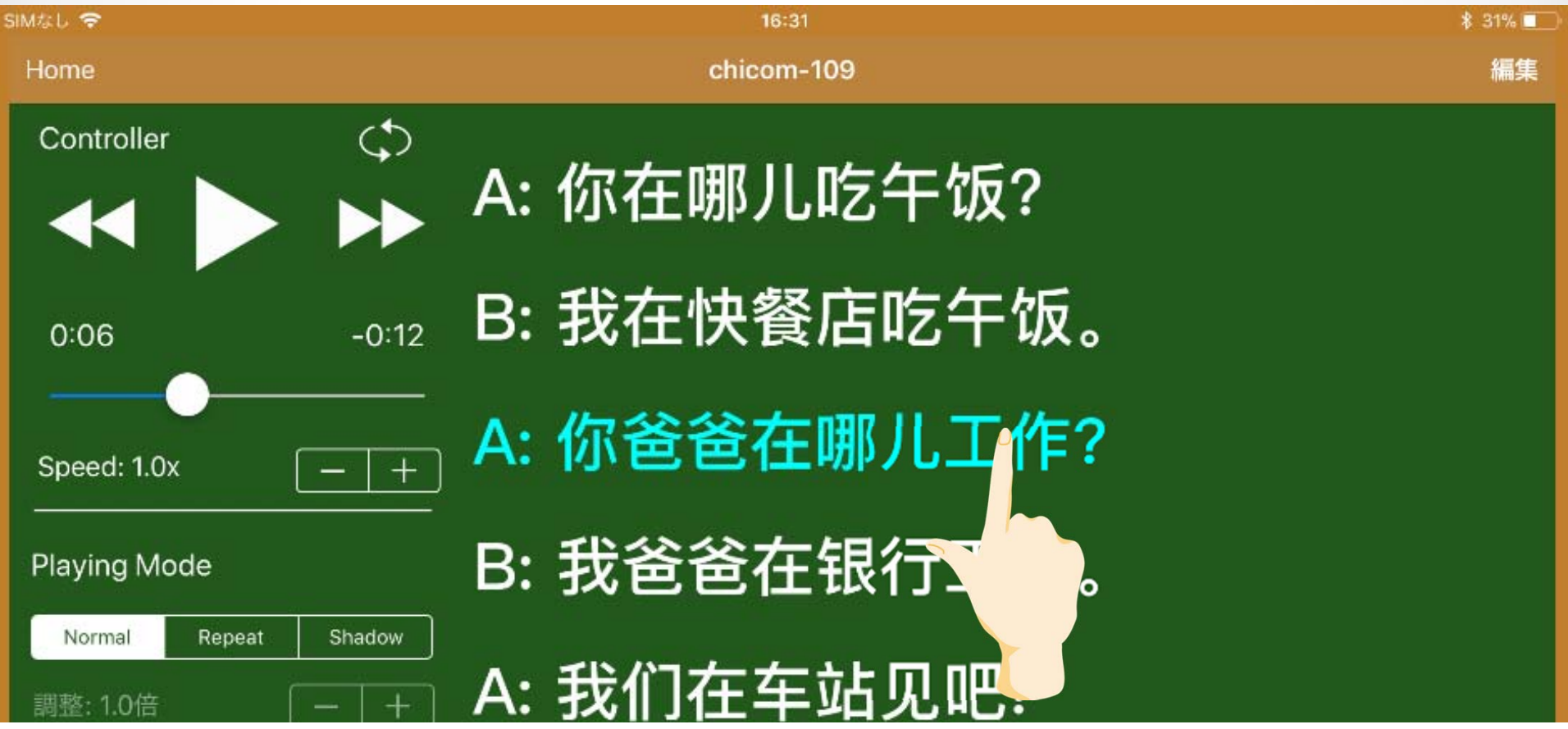

#### 何ができる?  $\bullet$ 再生される文字列の色が変わる。

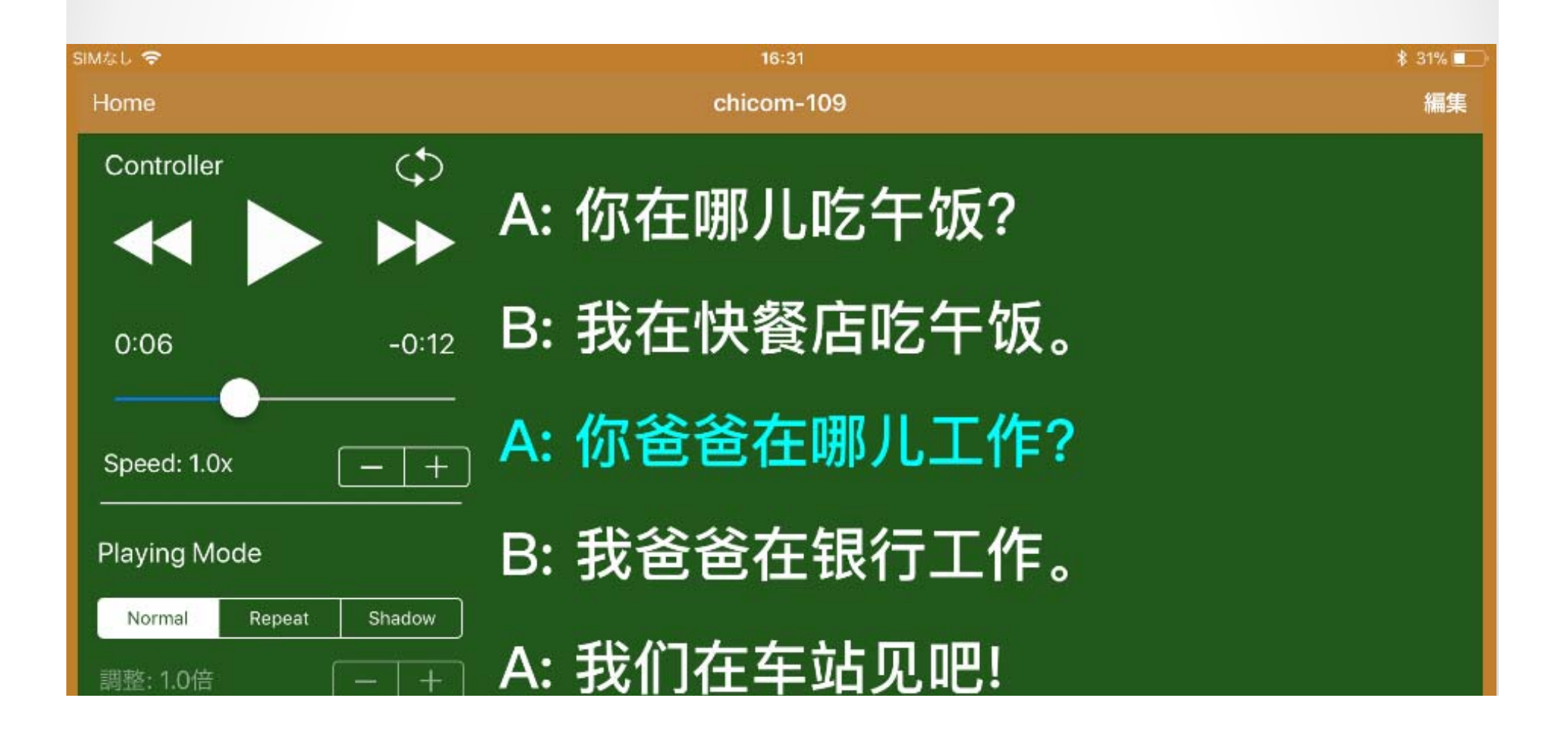

#### 何ができる?  $\bullet$ こういったデータを簡単に自作できる。

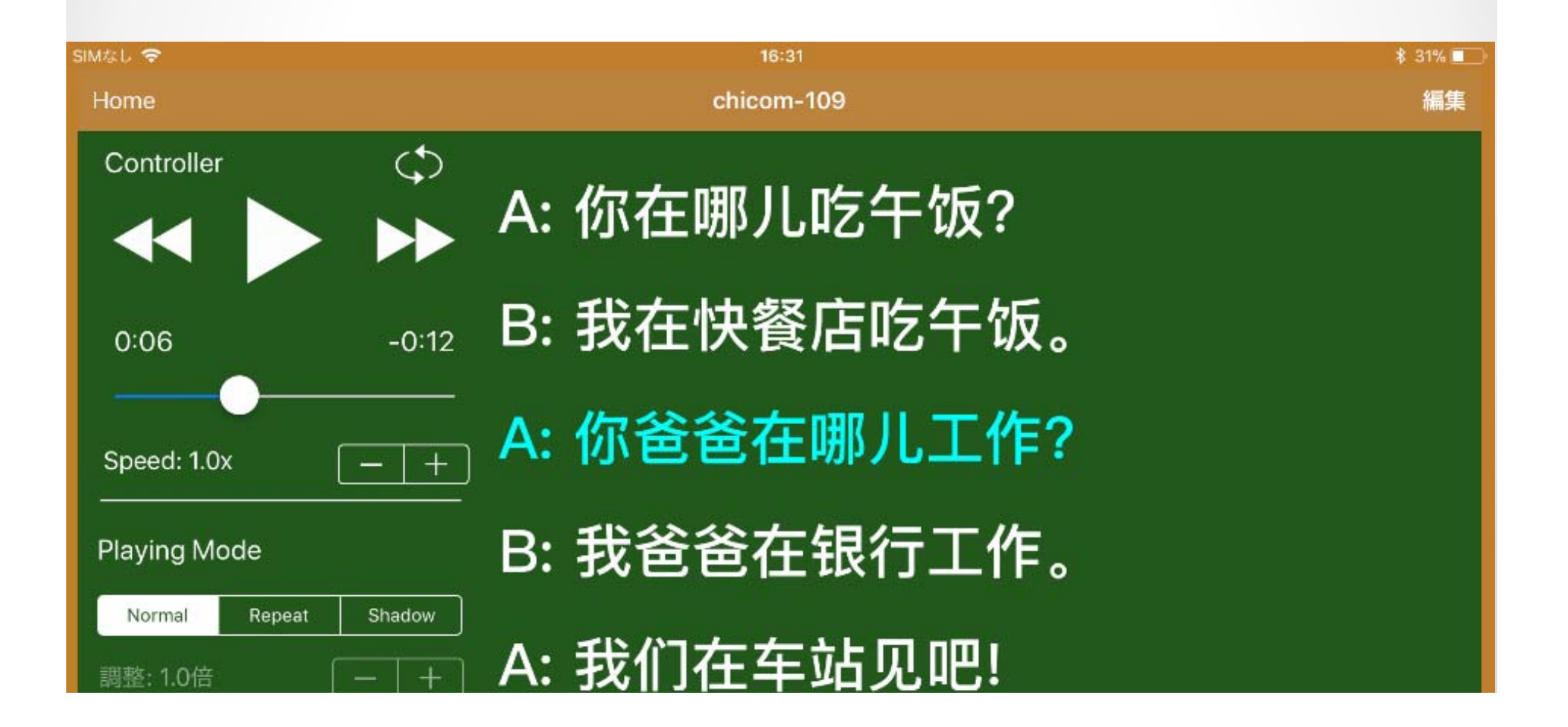

#### 何ができる?  $\bullet$ 教科書や授業で使うデータを自作。

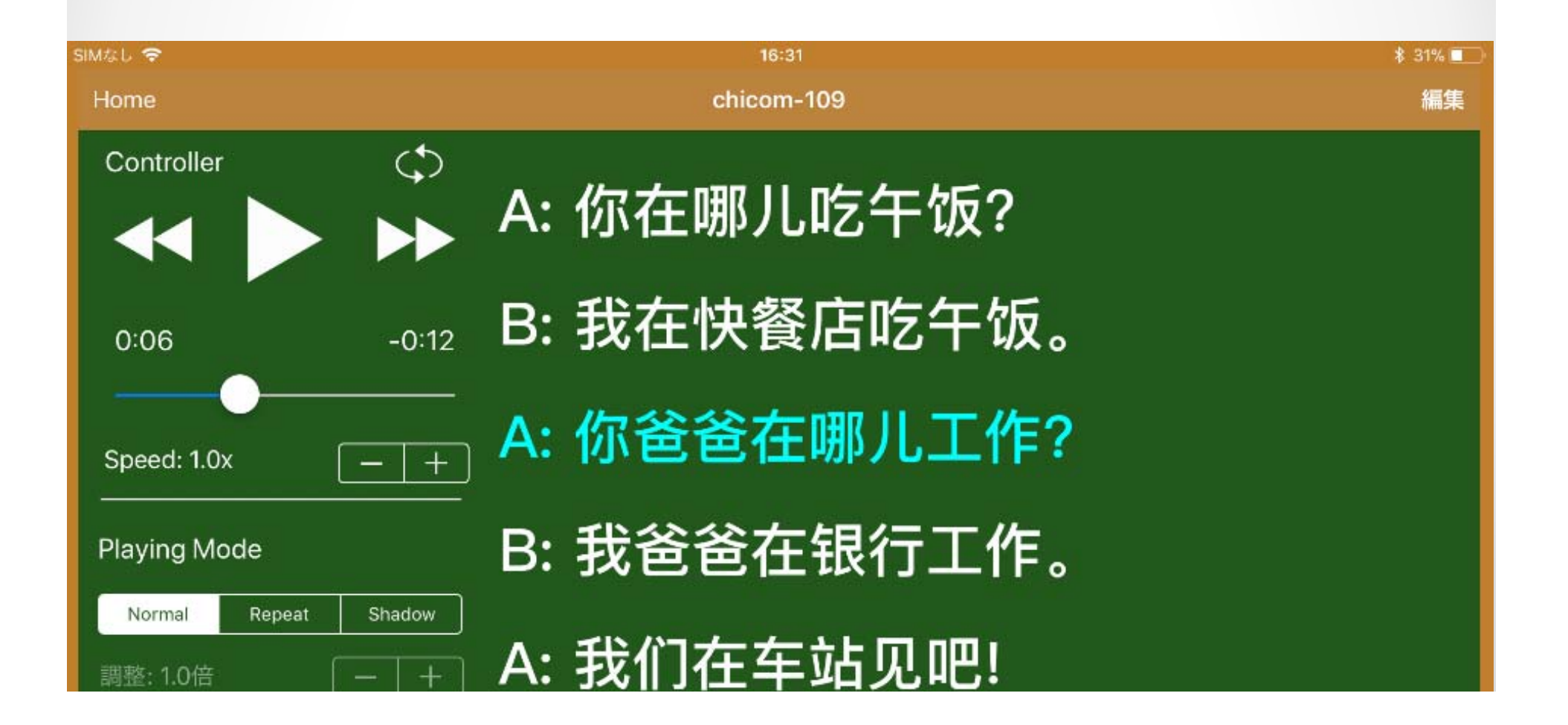

### 何ができる?

 $\bullet$ 朗読やスピーチの原稿で作成。

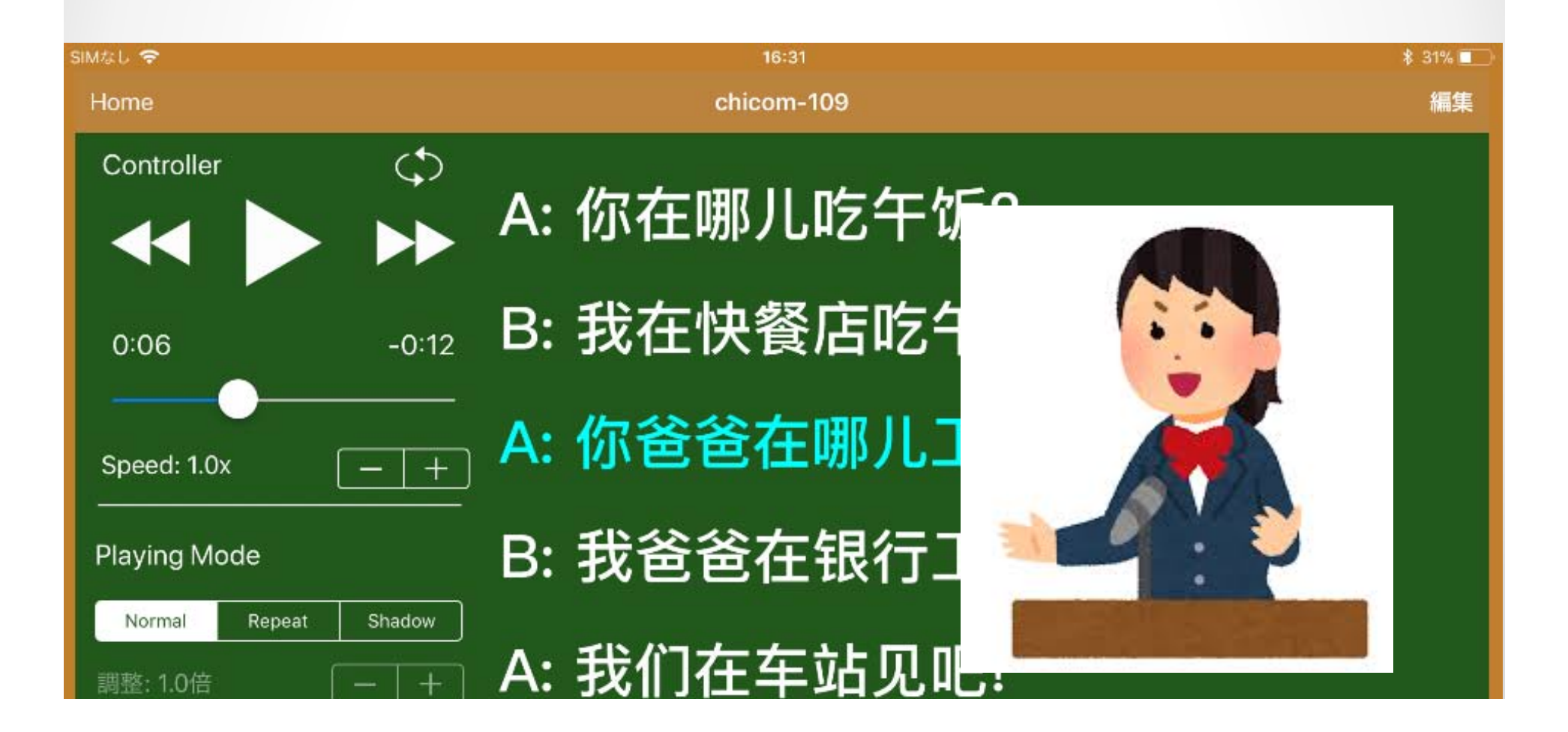

### 何ができる?

#### • 学生や生徒に字幕付きの朗読動画を作成 させる。

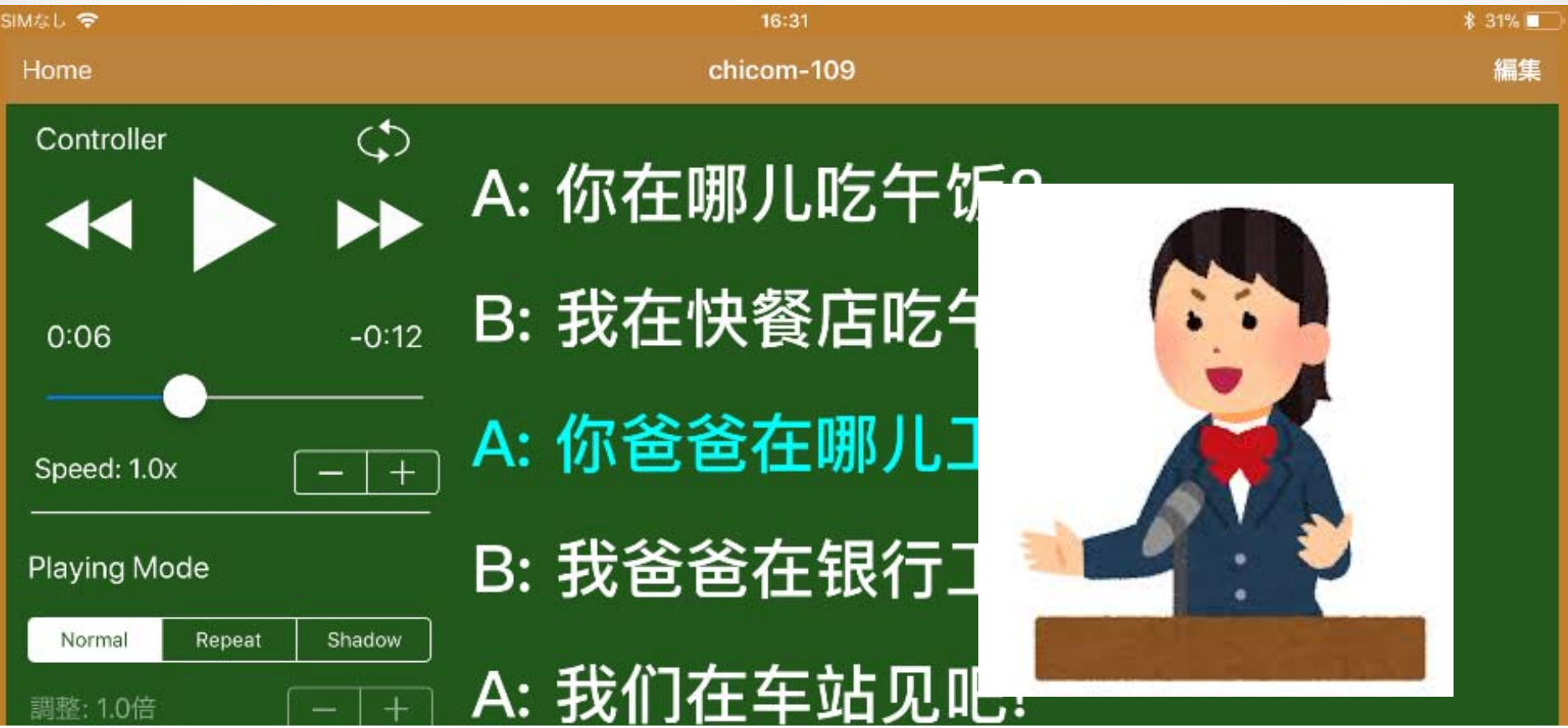

### 何ができる?

• 映画に字幕をつけたり、音楽に歌詞を表 示したりして使うこともできる。

#### 何ができる?  $\bullet$ こういったデータを自作できます。

#### 何ができる?  $\bullet$  黒板 /ホワイトボードに映して使うことも できる。板書が不要に?

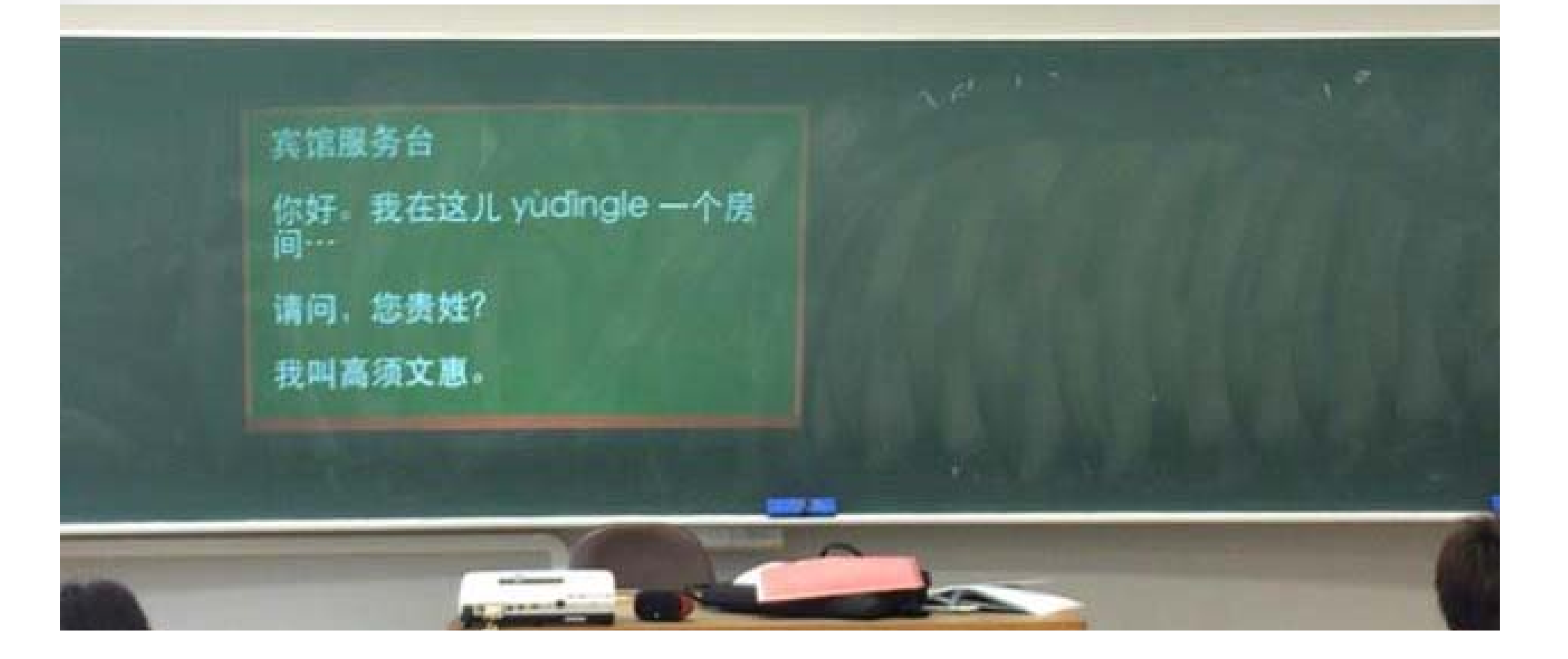

### YubiTekiを見てみよう

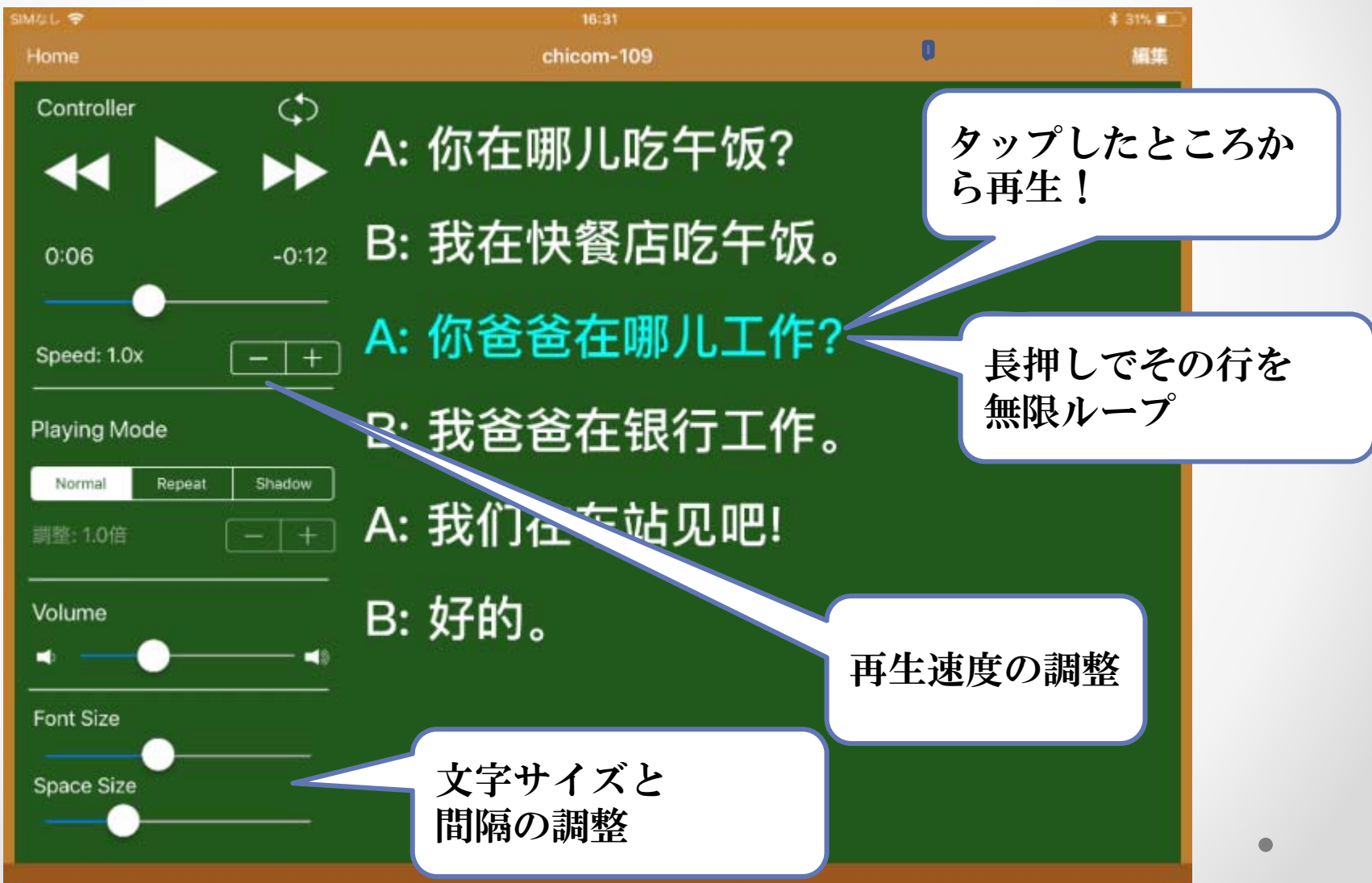

### 《一粒种子》で作成実演 ・3STEPで作成するデータセット

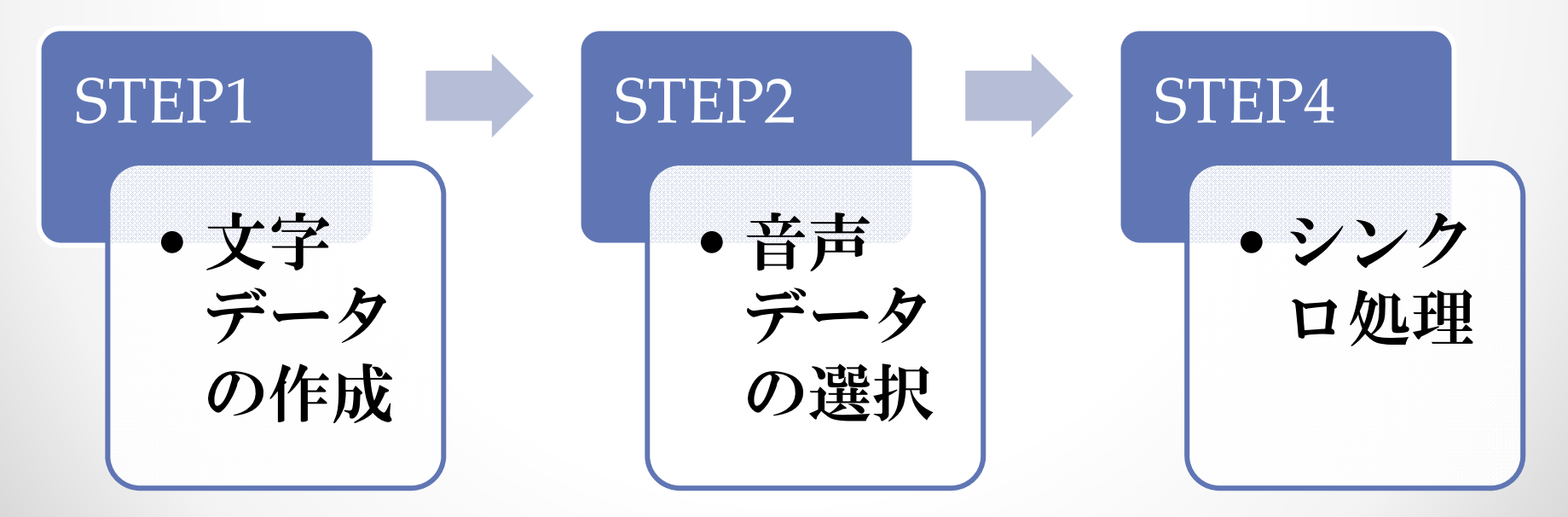

### STEP1 文字データの作成  $\bullet$  あらかじめ準備したデータをコピペ /自分で入力)

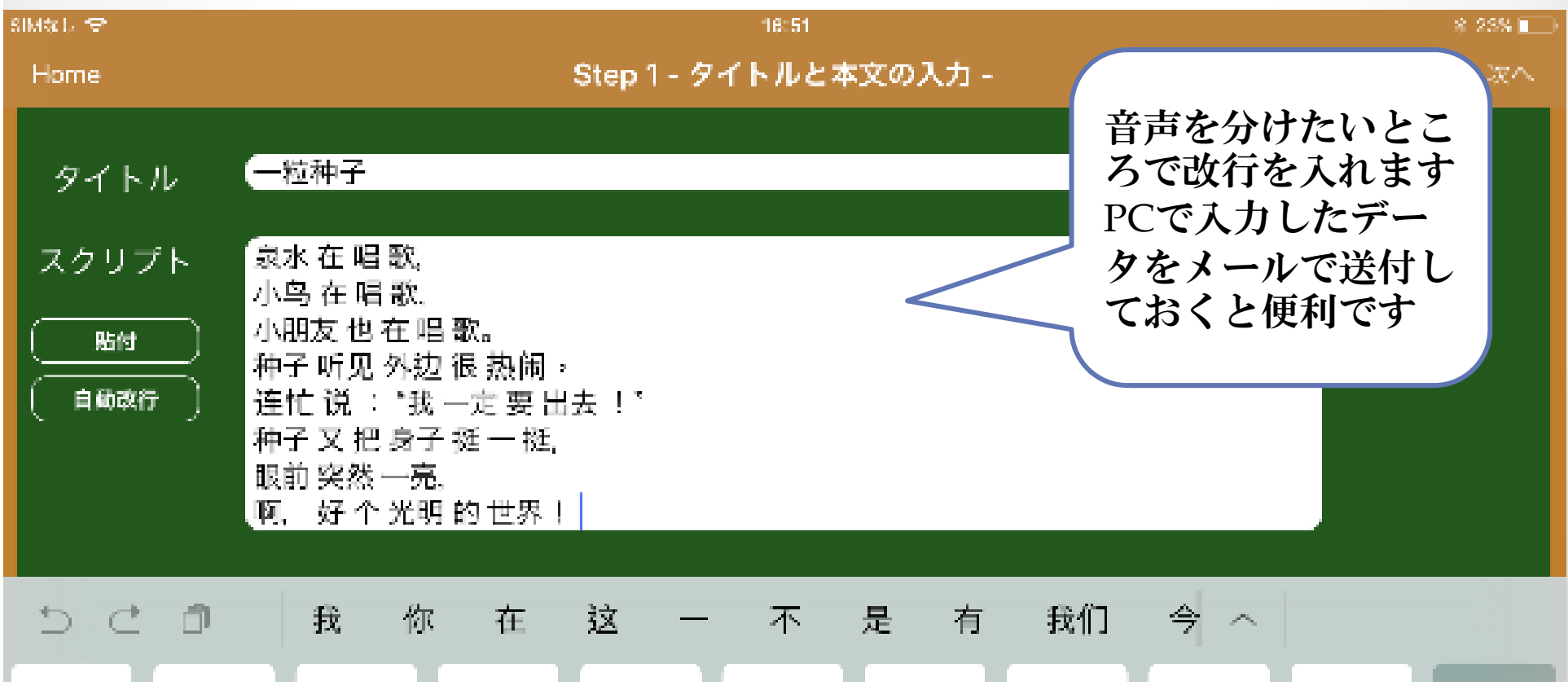

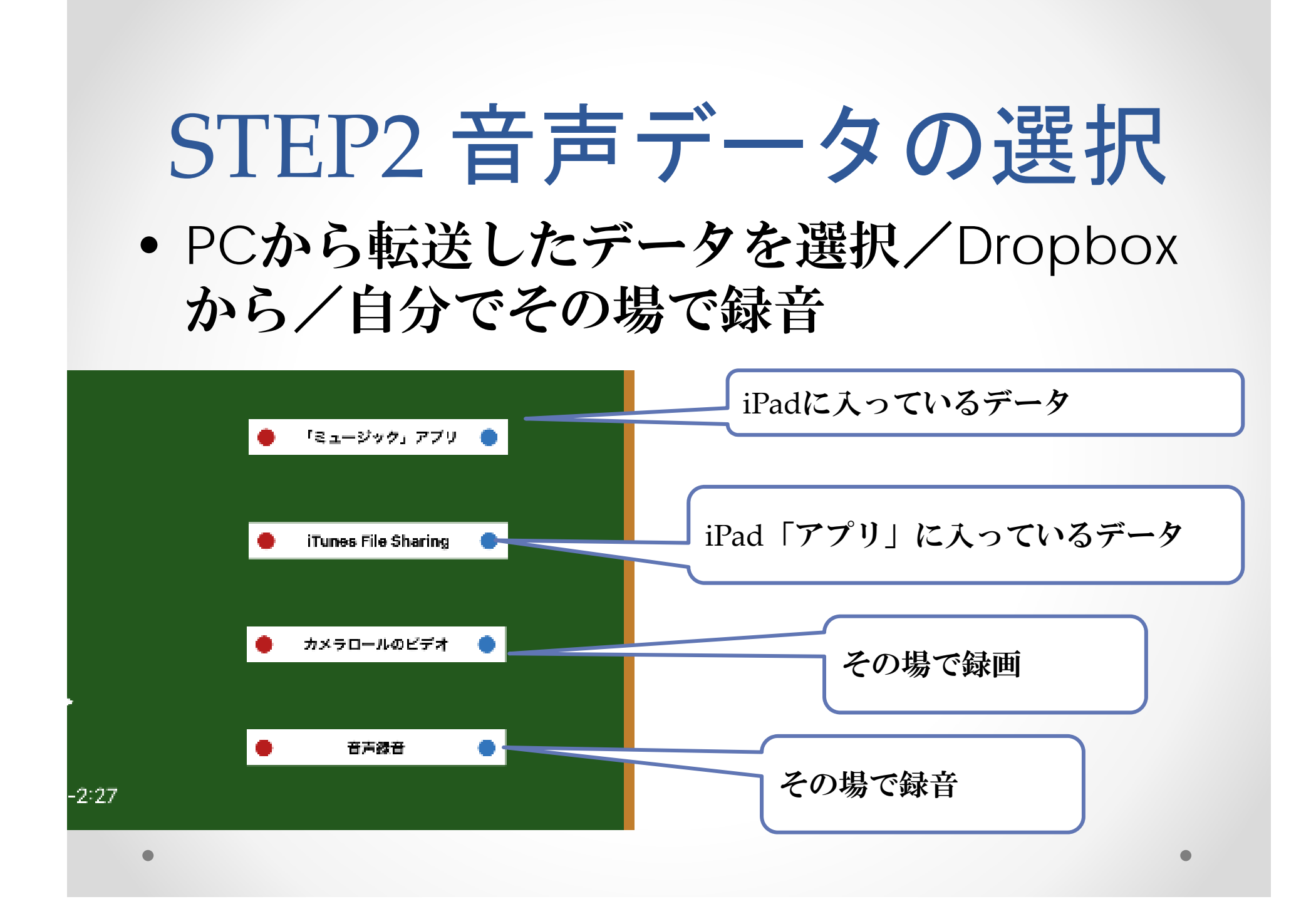

#### STEP3 シンクロ処理 • 音声を再生しながら、再生された行を タッチ

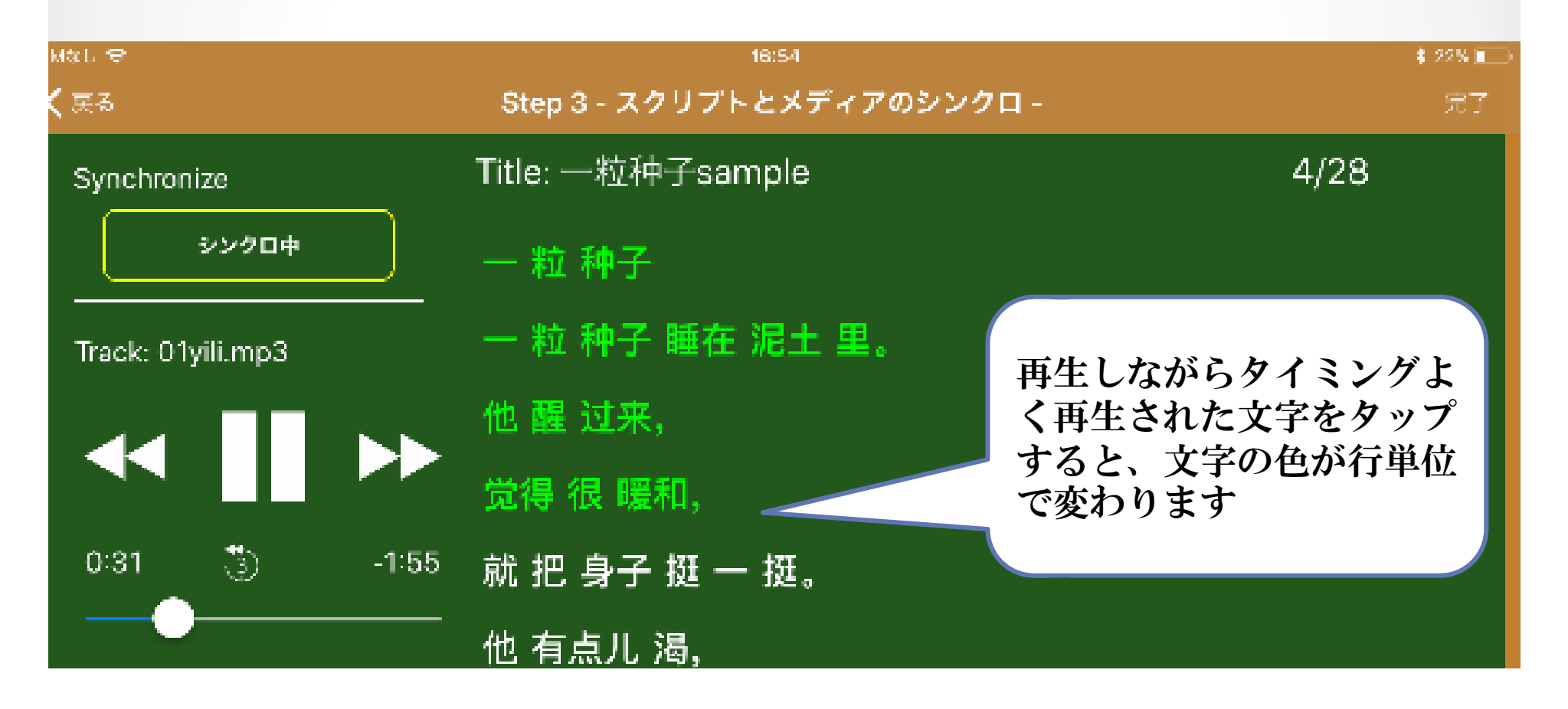

## 作成したデータのシェア

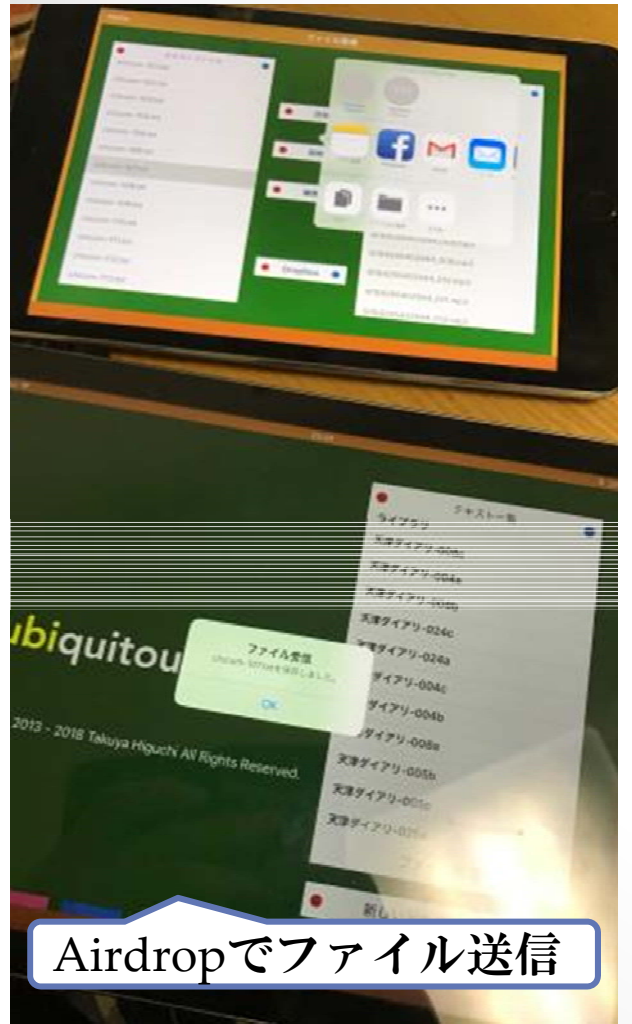

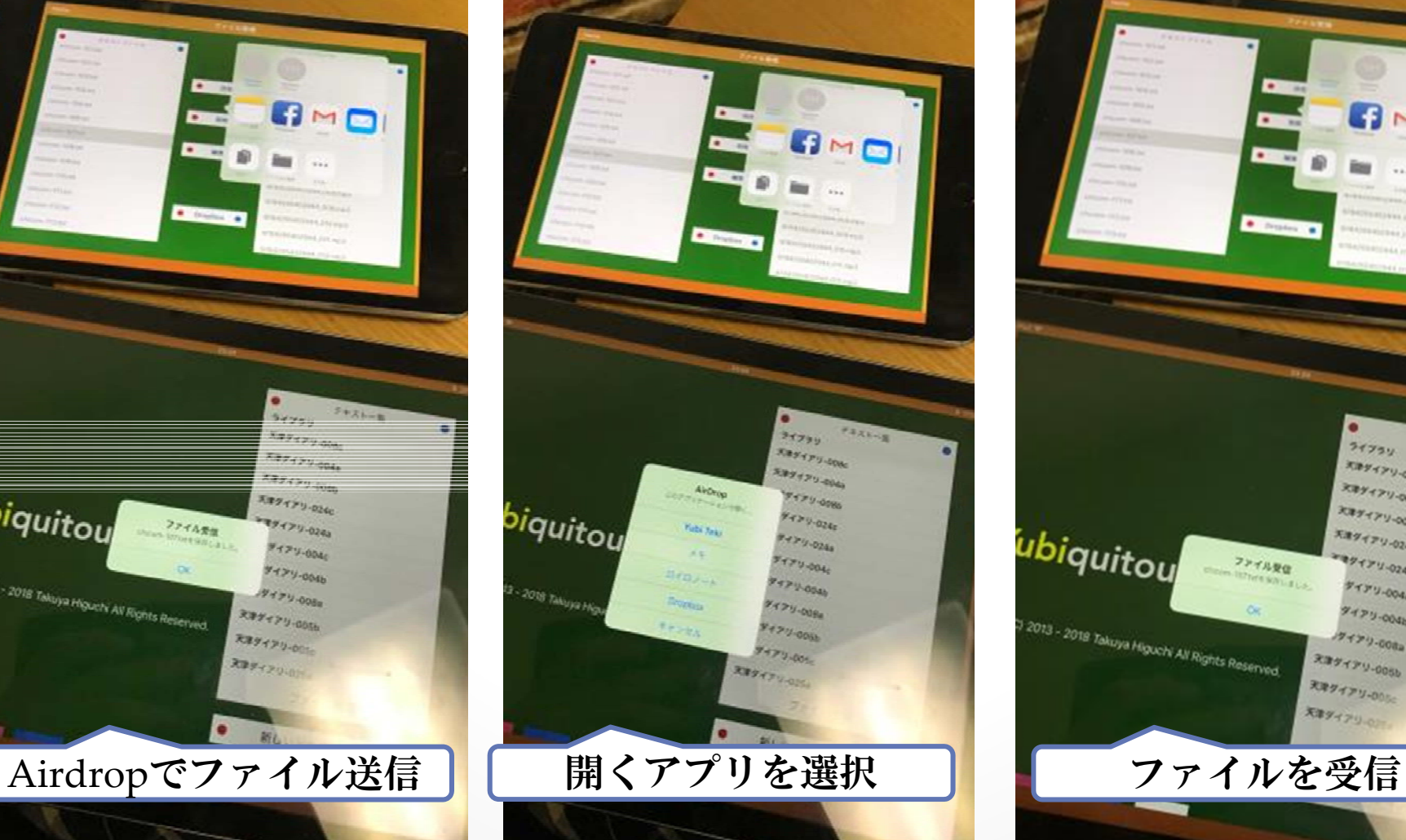

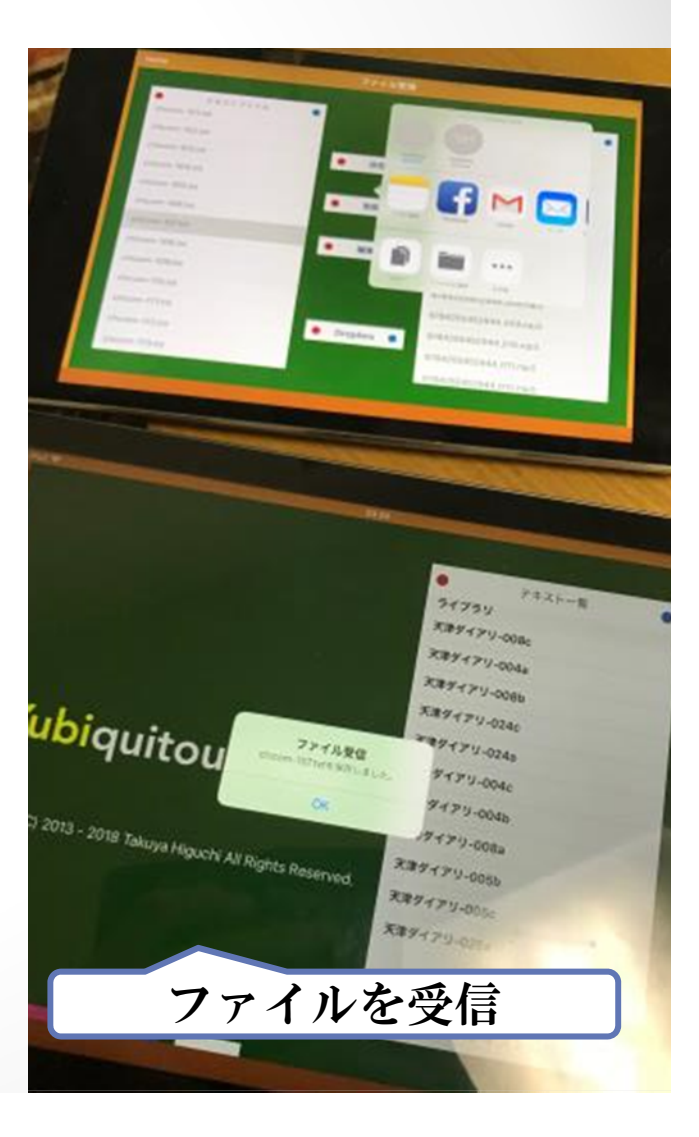